# Kinect를 이용한 손 제스처 인식과 EEG 변화 분석 연구

최정묵, 김 진, 최재홍, 이화민 순천향대학교 컴퓨터소프트웨어공학과 e-mail : redgoldjk@gmail.com, dhsrjsgid@naver.com, cjh0011@hanmail.net

# The winner is determined by using the Kinect and measured changes in EEG

Kim Jin, Choi JeongMook, Choi Jae Hong, HwaMin Lee Dept. of Computer Software Engineering, Soonchunhyang University

요 약

컴퓨터의 발달과 함께 입력 형태 또한 다양해졌다. 가령, Kinect는 움직이는 동작이나 원근거리, 그리 고 소리까지 입력받을 수 있다. 이 연구는 Kinect를 통하여 손가락의 움직임을 입력받은 후, 그에 따른 게임의 결과를 출력한다. MindWave를 사용하여 EEG 데이터의 시각화를 통하여 사용자가 출력 내용을 이해하기 쉽게 구현하였다.

# 1. 서 론

현대 사회의 컴퓨터는 매우 발달하였다. 이에 따라 입 력받을 수 있는 데이터의 타입 또한 다양해졌다. 또한 기 존의 키보드와 마우스를 넘어 다양한 형태로의 입력 장치 가 등장했다. 버튼에 주어진 일련의 명령만을 입력받는 것 이 아니라, 가변적인 데이터도 입력 받을 수 있게 되었다. 가령 심전도, 뇌파, 제스처, 그리고 소리 등도 컴퓨터가 인 식할 수 있게 되었다.

컴퓨터 입력 장치의 발달로 그에 수반되는 기술이 발달 하였으며, 이로 인한 수많은 산업들이 파생되었다. 특히 CG(Computer Graphics)는 실제 개체와 유사한 수준을 묘 사가 가능하게 되었다. 더욱 생동감을 주기 위하여 사람의 움직임을 직접 입력 받는 방식을 채택하고 있다[1].

IT의 경향 중 BCI(Brain Computer Interface)는 지금까 지 컴퓨터가 인간에게 미친 영향과는 다른 측면에서 주목 받고 있다. 계산을 쉽고 빠르게 하기 위하여 고안된 이래 로, 우리의 산업 현장에서 일을 수월하게 할 수 있도록 도 움을 주었다. 현재는 여가 생활의 한 축을 담당하고 있지 만, 앞으로의 컴퓨터는 사람의 움직임, 손동작 나아가 생각 만으로 작동하여 인간의 모든 활동을 대신하는 시대가 올 것이다.

본 연구는 움직임과 거리, 소리 등을 인식할 수 있는 Kinect를 주 입력 장치로 사용하였다[3]. 기능을 쉽고 재미 있게 접할 수 있도록 게임을 기획하였다. 구현은 평소와 같은 손가락 제스처를 어떻게 컴퓨터가 인식하고, 화면에 출력하는지 볼 수 있도록 하였다. 또한 게임 중 BCI headset인 MindWave를 착용하면 실시간 EEG data를 입 력받을 수 있다[2]. 사용자가 이를 알 수 있도록 그래프와 수치 등 시각화에 중점을 두었다.

# 2. 관 련 연 구

#### 2.1 Kinect

Kinect는 controller없이 신체를 이용하여 게임과 엔터 테인먼트를 경험할 수 있는 X-box 360과 연결하여 사용하 는 주변기기이다. 2009년 6월 1일 E3에서 처음 "Project Natal"이란 이름으로 발표했으며, E3 2010에서 공식 명칭 인 "Kinect"를 발표하였다. Kinect는 카메라 모듈이 장착되 어 모션 캡처로 플레이어의 동작을 인식하며, 마이크 모듈 로 음성을 인식한다. 구형 X-box 360 모델과 연결하기 위 해서는 별도의 전원일 필요하다. 2010년 11월 4일 미국에 서 처음 출시되었으며, 대한민국에는 2010년 11월 19일에 출시되었다.[4]

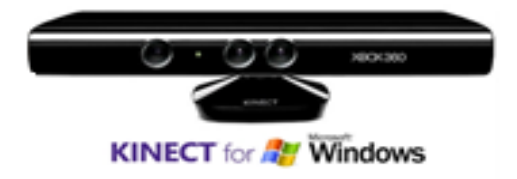

#### 2.2 MindWave

MindWave는 EEG를 파악하고 그 결과를 통해 집중력 을 향상시키는 교육 기구의 일환으로 NeuroSky에서 제작 되었다. NeuroSky 홈페이지에서 집중력 향상과 명상을 위 한 소프트웨어와 EEG를 사용하여 할 수 있는 여러 가지 게임을 제공하며, 개발자를 위한 Developer Tool을 제공하 고 있다. Developer Tool은 .Net, Android, IOS 등 다양한 환경에서 개발할 수 있도록 제공된다.

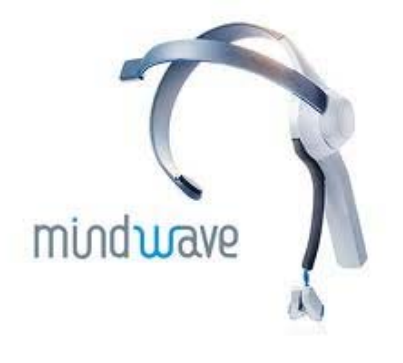

## 3. 시 스 템 구 조

#### 3.1 흐름도

본 논문에서 프로그램의 흐름도는 <그림 1>과 같다.

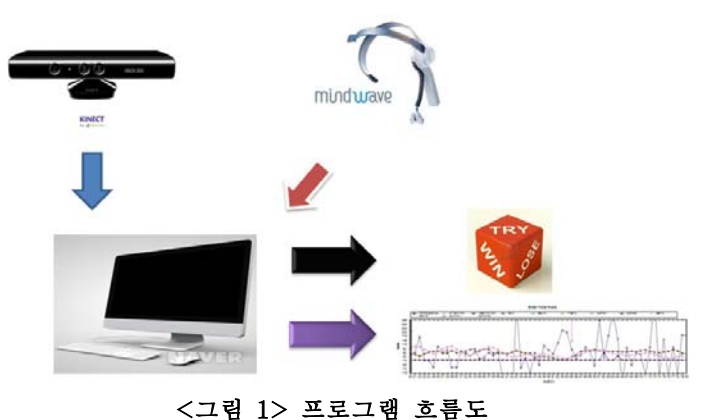

Kinect와 Mindwave를 통하여 데이터를 입력을 받아 승패결정을 할 수 있고, gesture에 대한 영상처리, EEG 데 이터를 시각적으로 출력할 수 있다.

#### 3.2 Hardware

본 논문에서 제안하는 하드웨어 구성도는 <그림 2>과 같다. <그림 2>의 "Kinect SDK 1.7"는 Microsoft에서 지 원하는 develop tool로, 기본적인 motion tracking을 포함 하고 있다. Kinect는 사용자의 hand tracking에 관한 데이 터를 입력받는다. 이는 각각의 point로 인식되어 손가락 제 스처를 컴퓨터가 gesture로 인식할 수 있게 된다.

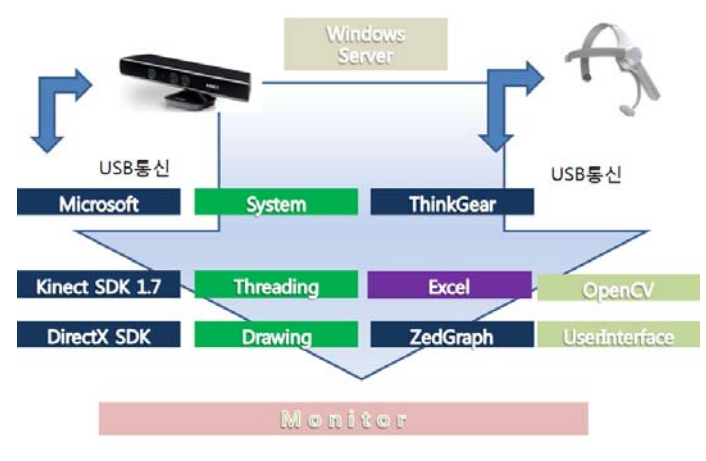

<그림 2> 하드웨어 구성도

MindWave의 ThinkGear는 communication driver로, MindWave와 컴퓨터 간의 communicate를 지원한다. EEG data를 수식으로 변환할 수 도 있다.

Windows Server 프로그램은 Kinect와 MindWave에서 입력받은 데이터를 수식으로 변환하여 Excel에 저장할 수 있으며, 즉각적으로 depth image화 된 hand gesture를 실 시간으로 볼 수 있다. 또한 EEG 데이터를 수치에 따라 그 래프로 표현할 수 도 있다.

#### 3.3 Software

본 논문에서 제안하는 소프트웨어 구성도는 <그림 3> 과 같다.

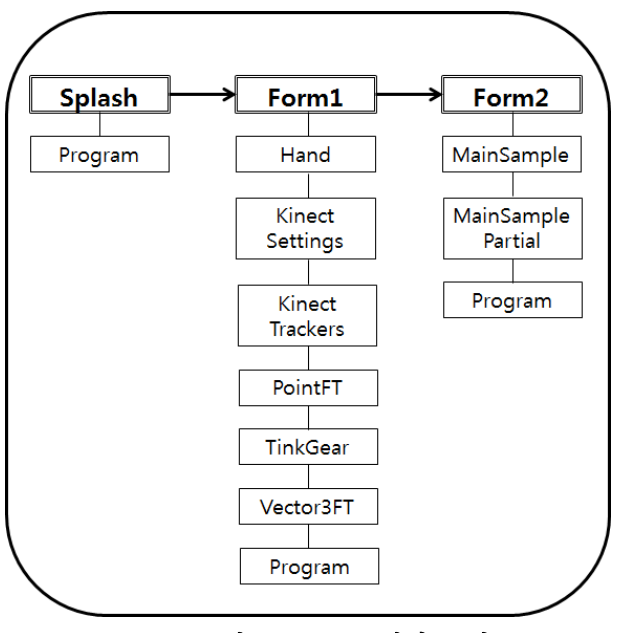

<그림 3> 소프트웨어 구성도

<그림 3>은 본 프로그램의 소프트웨어의 구성을 대략 적으로 표현한 다이어그램이다.

"Splash"는 intro form으로, 프로그램의 시작화면에 출 력된다.

"Form1"은 본 프로그램의 base form이다. "Hand"는

Kinect가 입력받은 손가락을 각각의 point로 나누어 실시 간으로 hand gesture tracking을 지원한다.

"KinectSettings", "KinectTrackers", "PointFT", "Vector3FT"는 Kinect가 본 프로그램에서 작동할 수 있도록 지원한다. 사 물을 인식하도록 setting하며 값을 정하며, point로 나뉜 사 물을 재정의 하여 하나의 개채로 표현한다.

"Form2"는 3D 개체를 출력한다. "MainSample"은 3ds Max로 구현된 개체를 "xfile"로 읽어 들여 Form2 window 에 표현한다. "MainSamplePartial"는 3D 개체에 대한 mouse event 등 여러 가지 조작을 지원한다.

"Program"은 각각의 form part에 배정되어 window의 출력을 지원하는 class이다.

# 4. 구 현 결 과

<그림 4>는 intro window가 종료되면서 출력되는 form이다. Kinect를 통한 영상은 기본적으로 color mode에 서 시작된다. depth button을 통하여 hand tracking을 시현 할 수 있다.

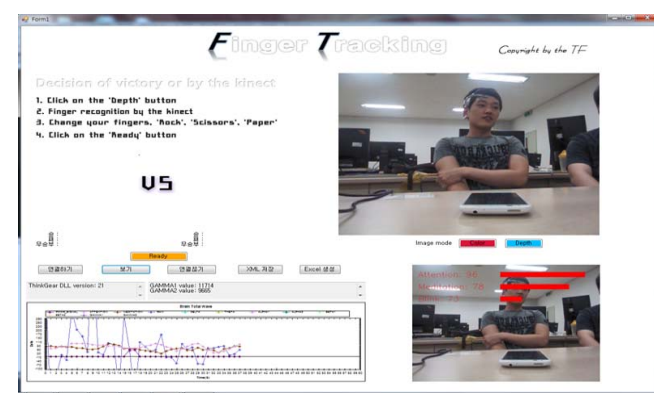

<그림 4> 구현 결과 1

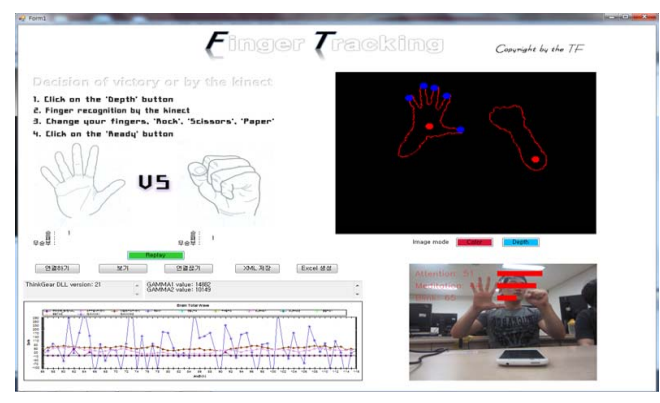

<그림 5> 구현 결과 2

<그림 5>는 depth button을 누르면 출력되는 영상이다. hand gesture에 따라 실시간 finger tracking이 가능하다. 또한 ready button을 누르면 가위바위보에 대한 승패가 결 정되고, 카운트 되는 것을 볼 수 있다.

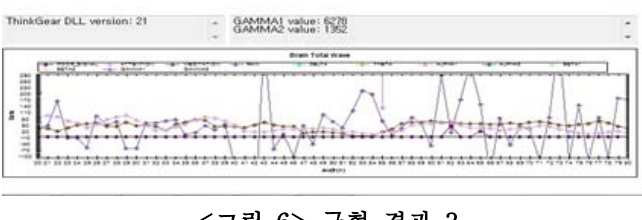

<그림 6> 구현 결과 3

MindWave를 착용한 사용자라면, EEG 데이터를 입력 받을 수 있다. "연결하기" button을 누르면 MindWave연결 의 성공·실패를 출력하는 메시지 출력을 볼 수 있다. 연결 이 성공한다면, "보기" button을 누르면 사용자의 EEG 데 이터를 그래프로 출력되는 것을 볼 수 있다.

| 図書                                          |                    | l v                                                   |          |                 |                            |                                                 | BrainWave.xls [호환 모드] - Microsoft Excel                                                 |                                                |              |                                                                                      | $\overline{\mathbf{C}^{\mathbf{H}}(\mathbf{0})}$ | $\mathbf{x}$             |
|---------------------------------------------|--------------------|-------------------------------------------------------|----------|-----------------|----------------------------|-------------------------------------------------|-----------------------------------------------------------------------------------------|------------------------------------------------|--------------|--------------------------------------------------------------------------------------|--------------------------------------------------|--------------------------|
| 파일                                          | 茎                  | 상일<br>페이지 레이아운<br>데이터<br>경토<br>보기<br>핔<br>추가 기능<br>수식 |          |                 |                            |                                                 |                                                                                         |                                                |              |                                                                                      | $\boldsymbol{\Theta}$<br>□ 印 83<br>$\triangle$   |                          |
| ¥<br>۵.<br>붙여넣기<br>클립보드<br>$\Gamma_{\rm R}$ |                    | 맑은 고딕<br>$-11$<br>эî<br>٠<br>2F<br>글꼴                 |          |                 | ≡<br>-유 -<br>建建<br>맞충<br>写 | 壽<br>园,<br>$47 -$<br>$\vert \tau_{\rm H} \vert$ | 일반<br>÷<br>뙈.<br>$\frac{6}{2}$<br>٠<br>$60 - 80$<br>표시 형식<br>$\mathcal{T}_{\mathbb{R}}$ | 图조건부 서식 -<br>194 표 서식 *<br>男<br>셀 스타일 -<br>스타일 |              | 음 <del>*</del> 삼입 *<br>Σ<br>$\overline{4}$<br>3* 삭제 ·<br>圖서식 -<br>$\mathcal{Q}$<br>蛋 | А<br>۵<br>찾기 및<br>정렬 및<br>필터 -<br>선택 -<br>관장     |                          |
|                                             | Q <sub>6</sub>     | ٠                                                     |          | 305734<br>$f_x$ |                            |                                                 |                                                                                         |                                                |              |                                                                                      |                                                  | Ÿ                        |
|                                             | $\mathsf{A}$       | B                                                     | C        | D               | E                          | F                                               | G                                                                                       | H                                              |              |                                                                                      | K                                                |                          |
| $\mathbf{1}$                                | POOR SIG           | 0                                                     | $\bf{0}$ | $\mathbf 0$     | $\Omega$                   | $\Omega$                                        | $\Omega$                                                                                | $\mathbf{0}$                                   | $\mathbf{0}$ | $\mathbf{0}$                                                                         | $\mathbf{0}$                                     |                          |
| $\overline{c}$                              | <b>ATTENTIO</b>    | 70                                                    | 87       | 70              | 67                         | 66                                              | 53                                                                                      | 74                                             | 63           | 63                                                                                   | 69                                               |                          |
| 3                                           | <b>MEDITATI</b>    | 29                                                    | 47       | 29              | 56                         | 83                                              | 64                                                                                      | 61                                             | 24           | 26                                                                                   | 29                                               |                          |
| $\overline{4}$                              | <b>RAW</b>         | 48                                                    | 139      | 113             | 59                         | 90                                              | 70                                                                                      | 59                                             | 69           | $-87$                                                                                | 38                                               |                          |
| 5                                           | <b>DELTA</b>       | 48889                                                 | 305280   | 91941           | 231994                     | 76673                                           | 174034                                                                                  | 80280                                          | 1662503      | 99646                                                                                | 122747                                           | 540                      |
| 6                                           | <b>THETA</b>       | 90556                                                 | 64668    | 51782           | 19144                      | 62211                                           | 198435                                                                                  | 33805                                          | 274663       | 22049                                                                                | 68076                                            | 509                      |
| $\overline{7}$                              | ALPHA1             | 5816                                                  | 82264    | 6626            | 54506                      | 41043                                           | 53932                                                                                   | 6879                                           | 6327         | 13552                                                                                | 13065                                            | 61                       |
| 8                                           | ALPHA <sub>2</sub> | 12049                                                 | 101935   | 13526           | 21527                      | 17794                                           | 27093                                                                                   | 9844                                           | 50370        | 9130                                                                                 | 21832                                            | 69                       |
| 9                                           | BETA1              | 30883                                                 | 77064    | 13773           | 20665                      | 26349                                           | 17683                                                                                   | 16386                                          | 24169        | 8874                                                                                 | 14283                                            | 97                       |
| 10                                          | BETA2              | 14029                                                 | 76019    | 3557            | 15339                      | 12530                                           | 16046                                                                                   | 25930                                          | 17477        | 4917                                                                                 | 14315                                            | 73                       |
| 11                                          | GAMMA1             | 11388                                                 | 11132    | 1634            | 9158                       | 11465                                           | 10687                                                                                   | 8616                                           | 12502        | 3136                                                                                 | 7192                                             | 36                       |
| 12                                          | GAMMA2             | 4971                                                  | 10308    | 1844            | 6791                       | 6195                                            | 3875                                                                                    | 5051                                           | 3981         | 336                                                                                  | 10626                                            | 14                       |
| $H$ 4                                       | Sheet1<br>H        | Sheet2                                                | Sheet3 2 |                 |                            |                                                 | $\Box$                                                                                  |                                                | $\mathbb{R}$ |                                                                                      |                                                  | $\blacktriangleright$ [] |
| 준비                                          |                    |                                                       |          |                 |                            |                                                 |                                                                                         |                                                | <b>BDD</b>   | 100%<br>$\left( -\right)$                                                            |                                                  | $^{\circ}$               |

<그림 7> 구현 결과 4

"XML 저장" button을 누르면 EEG 데이터를 수식으로 변환하여 저장을 할 수 있다. "Excel 생성" button을 눌러 Excel 창을 출력할 수 있다.

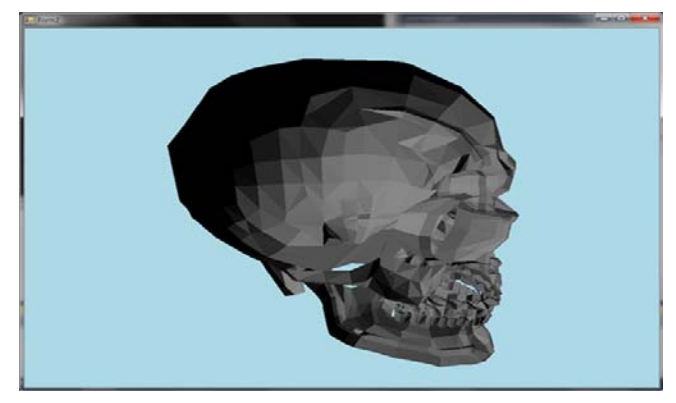

<그림 8> 구현 결과 5

"Form1"이 종료되고 출력되는 window form이다. 3ds Max로 구현된 개체를 directX에 연동하여 불러올 수 있 다.[6]

## 5. 결 론

사용자들의 욕구가 다양해짐에 따라, 컴퓨터 분야 또한

여러 가지 시도를 하고 있다. 기존에는 일련의 명령만을 입력 받았지만, 현재는 가변적이고 동적인 데이터도 입력 을 할 수 있게 되었다. 따라서 현실세계와 유사한 생생한 구현이 가능하게 되었다.

본 논문에서는 Kinect를 이용한 hand tracking과 그에 따른 결과를 보여주고, 실시간 사용자의 뇌파를 측정하여 출력할 수 있도록 프로그램을 구현하였다. 새로 도입된 Kinect와 MindWave를 좀 더 쉽고 재밌게 접할 수 있도록 노력하였으며, 그에 따른 결과를 시각화하는데 중점을 두 었다.

향후 과제로는 EEG 데이터의 Spectrum 출력과 3D mapping을 통하여 보다 완벽한 시각화로 한층 더 발전 된 프로그램으로 거듭나는 것이다.

#### 6. 참 고 문 헌

[1] 윤기선, 인터랙티브 멀티미디어 작품 제작 연구(멀티미 디어음악작품 <Kinect Illusion>을 중심으로), 국회도서관 (청구기호 786.76 -12-5), 2012

[2] Do-Hoon Kim&Kyu-Sung Hwang,2013,Development and Verification of Digital EEG Signal Transmission Protocol, 한국통신학회논문지

[3] Iason Oikonomidis&Nikolaos Kyriazis&Antonis A. Argyros, Efficient Model-based 3D Tracking of

Hand Articulations using Kinect, Computational Vision and Robotics Lab., Institute of Computer Science, FORTH, Computer Science Department, University of Crete, Greece

[4] Kinect for Windows

(http://www.microsoft.com/en-us/kinectforwindows)

[5] OpenKinect

(http://cafe.naver.com/openkinect)

[6] DirectX 3D

(http://tramper2.blog.me/100191251960)